# DATA 301 Introduction to Data Analytics Command Line

Dr. Ramon Lawrence
University of British Columbia Okanagan
ramon.lawrence@ubc.ca

#### Why learn the Command Line?

The **command line** is the text interface to the computer.

Understanding the command line allows you to interact with the computer in ways that you often cannot with the <u>user interface</u>.

The command line is commonly used for scripting and automation of tasks and when accessing remote systems.

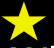

#### What is the Command Line?

The *command line* is the text interface to the computer that accepts commands that the computer will execute. These commands include:

- starting programs
- navigating directories and manipulating files
- searching, sorting, and editing text files
- system and environment configuration

The command line is part of the *operating system*, which is software that manages your computer including all devices and programs.

Common operating systems include Windows, Mac OS, and Linux/Unix.

#### **Windows Command Line**

The command line on Windows dates back to the original Microsoft operating system called **DOS** (**Disk Operating System**) in 1981.

This command line interface is still part of all modern Windows operating systems and is accessible as the "Command Prompt".

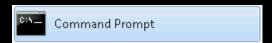

It is commonly used for system administration and scripting.

#### **Command Line - Windows**

```
Administrator: Command Prompt
                                                                        _ D X
C:\Users\rlawrenc>cd
C:\Users\rlawrenc
C:\Users\rlawrenc>echo Hello
Hello
C:\Users\rlawrenc>mkdir 301
C:\Users\rlawrenc>cd 301
C:\Users\rlawrenc\301>notepad test.txt
C:\Users\rlawrenc\301>dir
 Volume in drive C has no label.
Volume Serial Number is 4044-A336
 Directory of C:\Users\rlawrenc\301
                            48.015.593.472 bytes free
C:\Users\rlawrenc\301>more test.txt
This is a test!
C:\Users\rlawrenc\301>del test.txt
C:\Users\rlawrenc\301>cd ..
C:\Users\rlawrenc>rmdir 301
```

#### **Mac OS Command Line**

The command line for Mac OS uses the same commands as Linux. It can be opened using Finder then Utilities then Terminal.

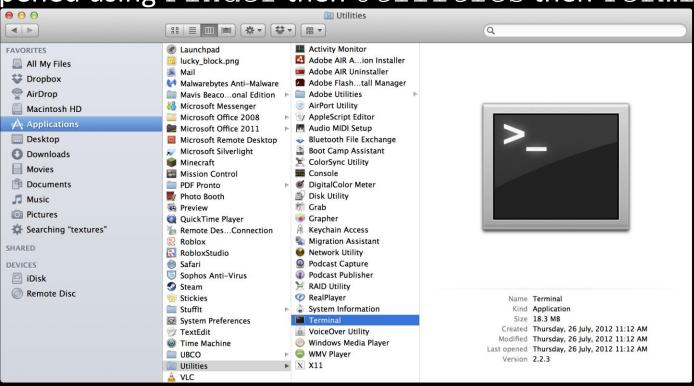

# **Command Line – Mac/Linux**

```
\uparrow rlawrenc — bash — 55×17
A4003829:~ rlawrenc$ pwd
/Users/rlawrenc
A4003829:~ rlawrenc$ echo Hello
Hello
A4003829:~ rlawrenc$ mkdir 301
A4003829:~ rlawrenc$ cd 301
A4003829:301 rlawrenc$ nano test.txt
A4003829:301 rlawrenc$ ls
test.txt
A4003829:301 rlawrenc$ cat test.txt
This is a test!
A4003829:301 rlawrenc$ rm test.txt
A4003829:301 rlawrenc$ cd ...
A4003829:~ rlawrenc$ rmdir 301
A4003829:~ rlawrenc$
```

#### **Entering a Command**

Enter a *command* at a *prompt*.

 The prompt may be a > or a \$ or customized by the user.

Press ENTER to execute the command.

On Windows, commands are mostly case-insensitive while on Mac/Linux they are casesensitive.

```
\uparrow rlawrenc — bash — 55×17
A4003829:~ rlawrenc$ pwd
/Users/rlawrenc
A4003829:~ rlawrenc$ echo Hello
Hello
A4003829:~ rlawrenc$ mkdir 301
A4003829:~ rlawrenc$ cd 301
A4003829:301 rlawrenc$ nano test.txt
A4003829:301 rlawrenc$ ls
test.txt
A4003829:301 rlawrenc$ cat test.txt
This is a test!
A4003829:301 rlawrenc$ rm test.txt
A4003829:301 rlawrenc$ cd ...
A4003829:~ rlawrenc$ rmdir 301
A4003829:~ rlawrenc$
```

# File System

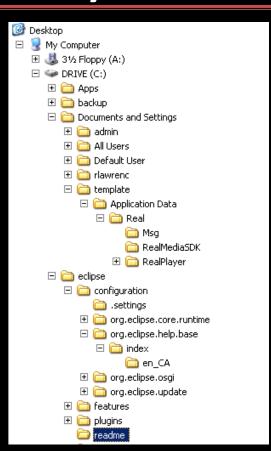

The *file system* organizes data on a device as a hierarchy of directories and files.

Each *folder* (directory) has a name and can contain any number of files or subdirectories.

Each *file* has a name.

The user can change (navigate) directories in the hierarchy.

#### **Absolute versus Relative Paths**

The **root** of the file system is the directory "/".

• There is only one root of a directory hierarchy.

A path to a new location (from your current location) can be specified as an *absolute path* from the root:

```
cd /Users/rlawrenc/301/folder
```

or a *relative path* from your current location:

```
cd 301/folder
```

To back up one directory level, use the command: cd ...

#### **Absolute versus Relative Path Question**

Question: Given this directory hierarchy and that the user is currently in the directory level2 and level1 directory contains a file test.txt. How many of the following statements are TRUE?

- 1) A relative path to change to directory 301 is ...
- 2) Absolute path to test.txt is /Users/rlawrenc/301/level1/test.txt
- 3) Relative path to test.txt is ../test.txt
- 4) Relative path to test.txt is different if user was currently in level3 directory.
- 5) There is only one root of the directory hierarchy.

A) 0 B) 1 C) 2 D) 3 E) 4

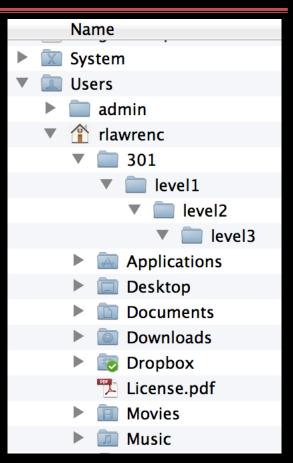

# **Commonly Used File Navigation Commands**

|                            | Windows               | Mac OS and Linux    |
|----------------------------|-----------------------|---------------------|
| List contents of directory | dir                   | ls                  |
| Change directory           | cd 301                | cd 301              |
| Print working directory    | cd                    | pwd                 |
| Make a directory           | mkdir 301             | mkdir <i>301</i>    |
| Remove a directory         | rmdir 301             | rmdir 301           |
| Rename a file              | ren old.txt new.txt   | mv old.txt new.txt  |
| Remove a file              | del file.txt          | rm file.txt         |
| Copy a file                | copy src.txt dest.txt | cp src.txt dest.txt |

# **Commonly Used Text Related Commands**

|                           | Windows           | Mac OS and Linux  |
|---------------------------|-------------------|-------------------|
| Open a text editor        | notepad           | nano              |
| Echo output               | echo <i>Hello</i> | echo <i>Hello</i> |
| Output contents of a file | more file.txt     | cat file.txt      |
| Search text files         | find              | grep              |
| Sort text files           | sort              | sort              |

#### Wildcards

A *wildcard* character allows for matching file names with more flexibility.

The ? represents any one character in a file name.

Example: file?.txt would match file1.txt.

The \* (asterisk) matches any number of characters (including zero).

Example: \*.txt would match anything ending with .txt (a.txt).

# **Navigating the Command Line**

|                             | Windows Key | Mac OS Key |
|-----------------------------|-------------|------------|
| Previous command in history | Up          | Up         |
| Next command in history     | Down        | Down       |
| First command in history    | PageUp      |            |
| Last command in history     | PageDown    |            |
| Move to start of line       | Home        | Ctrl+A     |
| Move to end of line         | End         | Ctrl+E     |
| Auto-compete file name      | Tab         | Tab        |

## **Pausing or Cancelling Commands**

#### To **pause** a command:

- Windows: Press Ctrl+S or the Pause key. To resume, press any key.
- Mac: Control+Esc or Command+.

#### To cancel a command, press Ctrl+C or Ctrl+Break.

- The command is canceled, and the command prompt returns.
- However, any actions performed before the cancel are not undone.

**E)** 4

#### **Command Shortcuts Question**

**Question:** How many of the following statements are TRUE?

- 1) To cancel a command, press Ctrl+X.
- 2) To go to the next command in the history, press Up arrow.
- 3) This wildcard expression te\*a?.txt matches tea12.txt.
- 4) The command to change a directory is pwd.
- A) 0 B) 1 C) 2 D) 3

# **Try it: Navigating Directories with Commands**

**Question:** Using a terminal window on your computer, perform the following actions:

- 1) Create a directory called 301.
- 2) Change into the directory 301.
- 3) Echo I am awesome!
- 4) Show your current directory (print working directory).
- 5) Create a text file called message.txt with a message in it.
- 6) List the contents of your directory.
- 7) Rename the file message.txt to test.txt. Verify the name change.
- 8) Delete the test.txt file.
- 9) Change directory to directory above 301.
- **10)** Delete directory 301.

#### **Command Arguments**

A command can take *arguments* that changes its behavior.

• Example: Path was an argument for the cd command. e.g. cd 301

On Windows, commands also can be modified by a *switch* (or extension) which is usually a slash then a letter (e.g. /S).

To find out what is available, run the command with: /?

```
C:\Users\rlawrenc>rmdir /?
Removes (deletes) a directory.

RMDIR [/S] [/Q] [drive:]path
RD [/S] [/Q] [drive:]path
/S Removes all directories and files in the specified directory
in addition to the directory itself. Used to remove a directory
tree.
/Q Quiet mode, do not ask if ok to remove a directory tree with /S

C:\Users\rlawrenc>_
```

# **Command Arguments – Mac/Linux**

On Mac/Linux, arguments are separated by spaces and begin with -.

An explanation of arguments can be found by using man then the command name. Example: man cp

```
rlawrenc — less — 55×17
CP(1)
                            BSD General Commands Manual
                   CP(1)
NAME
     cp -- copy files
SYNOPSIS
     cp [-R [-H | -L | -P]] [-fi | -n] [-apvX]
        source_file target_file
     cp [-R [-H | -L | -P]] [-fi | -n] [-apvX]
        source_file ... target_directory
DESCRIPTION
     In the first synopsis form, the cp utility
     copies the contents of the <u>source_file</u> to
```

#### Standard Input, Output, and Error

**Standard input** (stdin) is the default input device (usually a keyboard) into the terminal.

**Standard output** (stdout) is the location where output is sent after a command is run. The default is the terminal window.

**Standard error** (stderr) is the location where error messages are displayed (typically the terminal window).

## **Redirecting Input**

By default, a command gets its input from standard input and outputs results to standard output.

A command can get its input from the output of another command by using the **pipe** (|) symbol. Example:

```
cat test.txt | wc
```

Also can use redirect input (<) to send input to a command. Example:

```
cat < test.txt
```

Note that can chain together multiple pipes.

Note the example commands are Mac OS/Linux only: wc is not on Windows.

## **Redirecting Output**

Redirect output using > which will overwrite the file:

```
sort test.txt > sorted.txt
```

Use >> to append to the existing file:

```
sort test.txt >> sorted.txt
```

# **Redirection Summary**

|                                      | Symbol |
|--------------------------------------|--------|
| Redirect input                       | <      |
| Redirect output                      | >      |
| Redirect output (append)             | >>     |
| Pipe output to input of next command |        |

## **Escape Symbol**

An *escape symbol* is used when a command requires input that contains a character with a special meaning. The escape symbol indicates this character is data not part of the command.

• On Windows, the caret (^) indicates that whatever character that follows it is data rather than part of the command. Example:

```
cp test.txt a b.txt
```

• On Linux, use the backslash (\).

This is especially common when dealing with spaces in a file name. The other way to handle file names with spaces is to enclose them in double quotes:

```
cp test.txt "c:\program files\file spaces.txt"
```

#### **Environment Variables**

**Environment variables** allow for customization and control of the command and system environment.

Current variables are seen using the set or env command.

#### Important variables:

- \$PATH list of directories where commands/applications will be found
- \$HOME user home directory

#### **Finding Text in Files**

The grep command allows for searching for text in files that match a pattern (Mac/Linux only, find on Windows).

- grep stands for "global regular expression print"
- Search is case-sensitive (use -i for case-insensitive) and can contain regular expressions.

#### Example:

```
grep er *.txt
```

- search for er in any file that ends in .txt

```
Windows: find "er" *.txt
```

#### **Batch Files**

A **batch program** (also commonly called a **batch file** or **command file**) is a text file that contains a sequence of commands to be executed.

You define the sequence of commands, name the sequence, and then execute the commands by entering the name at a command prompt. Any action you can take by typing a command at a command prompt can be encapsulated in a batch program.

In Windows files typically end in .bat or .cmd and on Mac/Linux with .sh.

Batch files can take arguments like other commands.

## **Connecting to Another Computer using SSH**

**Secure shell** or SSH is a protocol allowing remote login to other machines to execute commands.

- The network communication is encrypted for security.
- An open-source program on campus is Putty.

Using SSH allows you to connect and execute commands on another machine even when you do not have physical access to that machine.

SSH may be used to send or retrieve data from other computers for analysis.

## **Try it: Using Batch Files**

**Question:** Using a terminal window on your computer, create a batch file that performs these actions:

Before creating the batch file, create a file called numbers.txt that has the numbers one, two, three, ..., ten.

In the batch file, called myscript.bat (or .sh):

- 1) Write a command to sort numbers.txt and output as sorted.txt.
- 2) Write a command to output the word count on numbers.txt to count.txt.
- 3) Write commands to take numbers.txt and append its data three times into the file output.txt.
- 4) Use grep to search for "e" in output.txt and write results as file search.txt.
- 5) Run your batch file.

#### Conclusion

The **command line** is the text interface to the computer that accepts commands that the computer will execute including running programs, manipulating files, and running scripts.

The command line allows for automation and more control than may be available in the user interface. It may also be the only way to interact with the machine if connecting via SSH.

The command environment allows for redirecting the standard input and output using input/output redirection and pipes.

# **Objectives**

- Define command line and list some of its uses
- Explain the purpose of an operating system
- Know how to open the command line window on Mac OS and Windows
- Be able to enter commands and stop them
- Define: file system, folder, file
- Explain the difference between an absolute and relative path
- Use command line shortcuts to save time
- Be able to match wildcards involving? and \*
- Be able to cancel a command
- Explain standard input, standard output, and standard error
- Be able to use input and output redirection and pipes (?, >, < , >>)
- Explain the reason for an escape symbol
- Define and explain the purpose of environment variables.

# **Objectives (2)**

- Be able to use grep to search text files.
- Explain the purpose of a batch program.
- Be able to connect to another machine using SSH.